## **iPad:** An Introduction for Parents

## **What is an iPad?**

An iPad is a mobile tablet that allows you to use the Safari Internet Browser to access anything on the web. Once you connect your iPad to the internet, you will be able to get started! There are different models of iPads and to identify your version of iPad please visit this [Link.](https://support.apple.com/en-us/HT201471)

## **How to Access WiFi on an iPad**

**Step 1 →** Turn on the iPad by pressing the Power Button in the top upper right portion of the iPad. You should start off at the Home Screen. Tap the Settings icon.

**Step 2 →** Tap WiFi

 $\overline{1}$ 

 $K$ 

- **Step 3 →** Locate your Home WiFi
- **Step 4 →** Select your home WiFi

 $\begin{picture}(10,10) \put(0,0){\line(1,0){10}} \put(10,0){\line(1,0){10}} \put(10,0){\line(1,0){10}} \put(10,0){\line(1,0){10}} \put(10,0){\line(1,0){10}} \put(10,0){\line(1,0){10}} \put(10,0){\line(1,0){10}} \put(10,0){\line(1,0){10}} \put(10,0){\line(1,0){10}} \put(10,0){\line(1,0){10}} \put(10,0){\line(1,0){10}} \put(10,0){\line(1$ 

- **Step 5 →** Enter your home WiFi password.
- **Step 6**  $\rightarrow$  Tap the Home button to return to the Home screen

ര

G

Menu

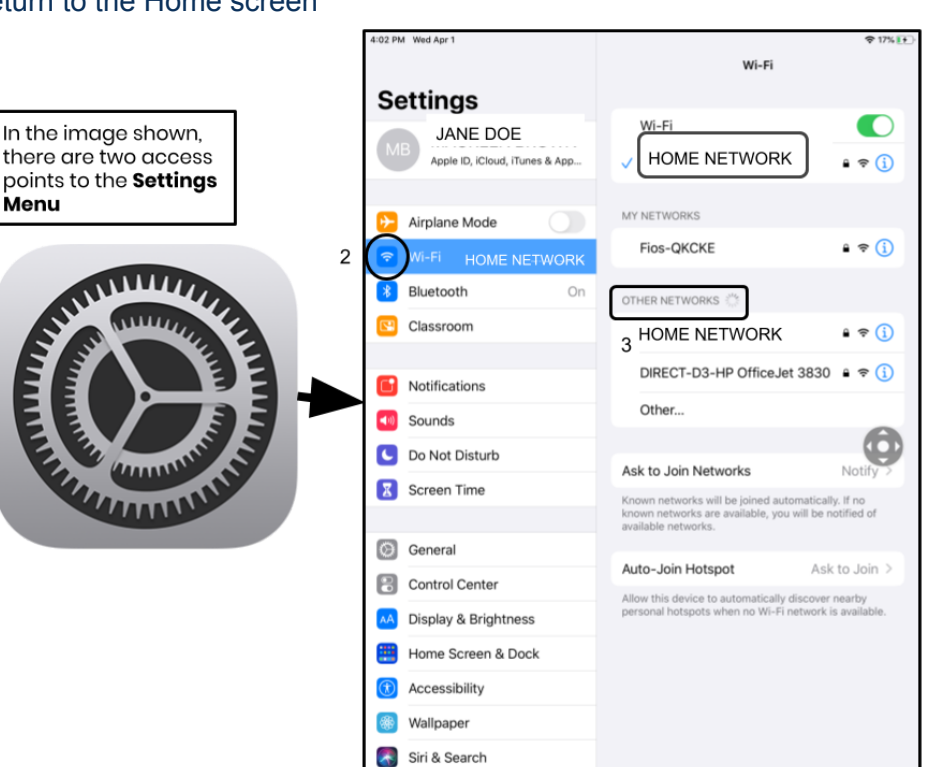

Additional Note  $\rightarrow$  If you get a wireless connection error, please be sure to choose your home network. *Additional Note → If you need additional support please visit Apple's [Website.](https://support.apple.com/guide/ipad/welcome/ipados)*

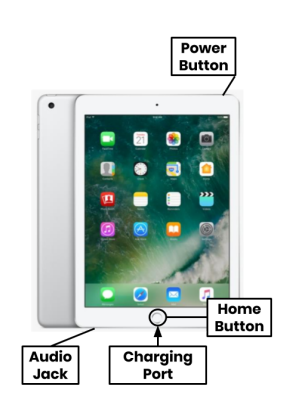

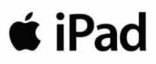

## THE SCHOOL DISTRICT OF PHILADELPHIA